# How to configure the Fortinet VPN FortiMobile-Token Two-Factor Authentification SMS-Gateway for Mobile-Tokens with eCall

(by Dolphin Systems AG, Roman Egger)

To setup the Fortigate (FortiOS v5.2) sending your activation SMS with eCall, just follow these few steps.

## Step 1: Configure SMTP

Under **Global > Config > Advanced > Email-Service** type in the SMTP-Settings of your SMTP Server:

*"Default Reply To" will be the "SMTP-From" Address (Important in eCall)*

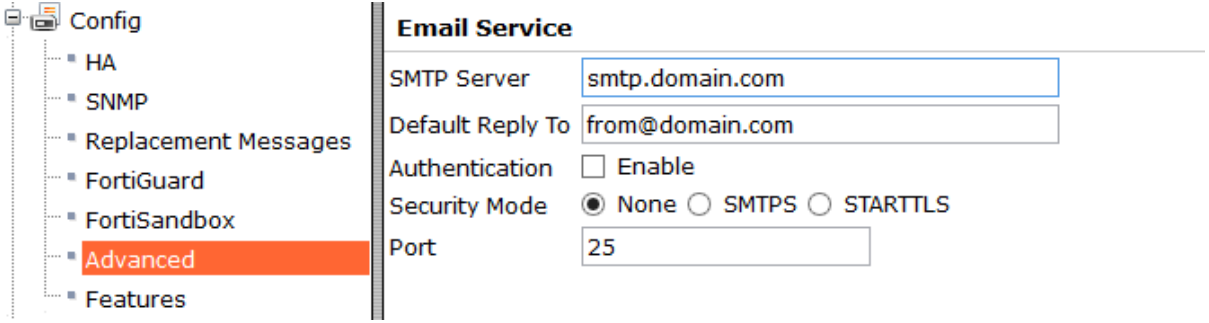

## Step 2: Configure the SMS-Service

Under **Global > Config > Advanced > SMS Service** type in your SMS Gateway. In our example we will use **eCall**, a reliable international Swiss SMS-Gateway. [\(www.ecall.ch\)](http://www.ecall.ch/)

The domain for eCall is **sms.ecall.ch**

#### **SMS Service**

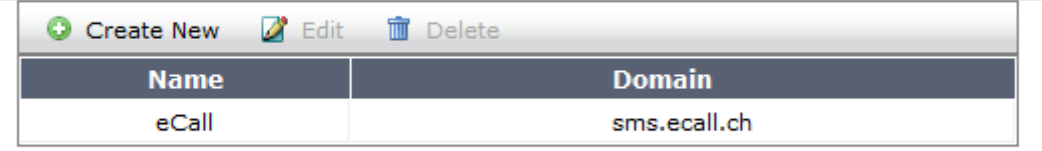

## Step 3: Get your Free eCall Account and Configure eCall

Register yourself at<http://www.ecall.ch/registration/?Service=ecall&Lan=EN> to get your free eCall-Account. For trial you get some free points. After these are used up you can purchase new points for a small amount of money to send your authentication SMS. After the registration and login, go to **E-Mail access** and press **Add address**

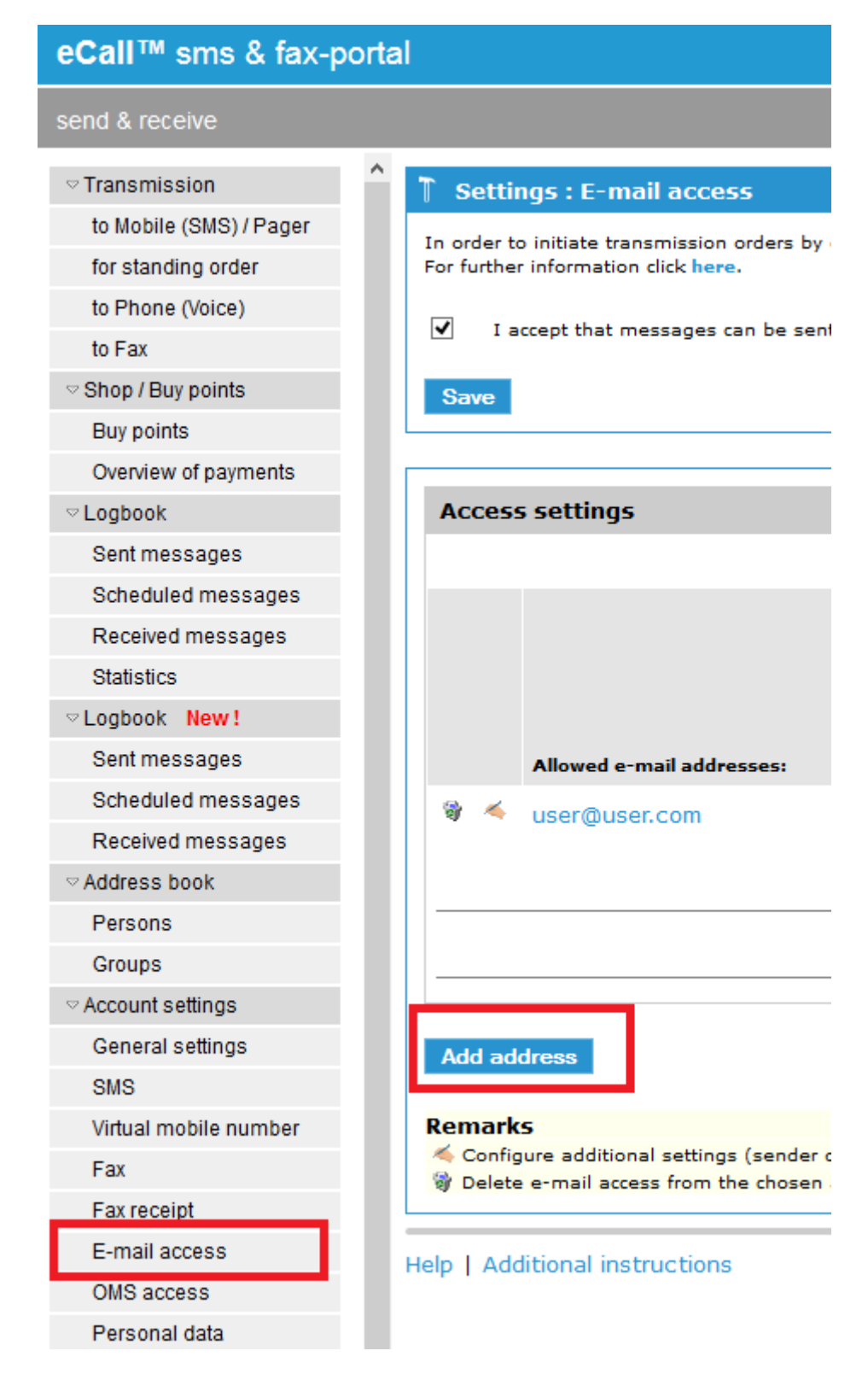

Type in your "SMTP-From-Address".

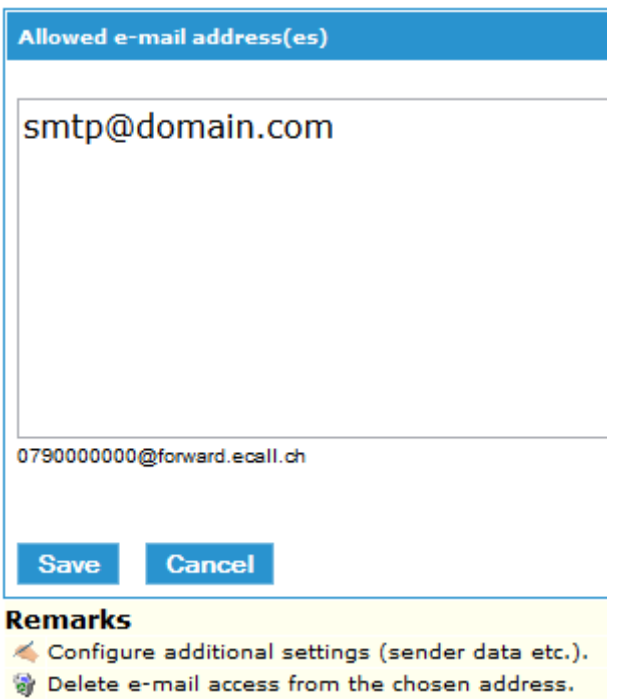

Make sure, that your "Access settings" are configured properly and eCall will be ready to recieve SMS from the Fortigate.

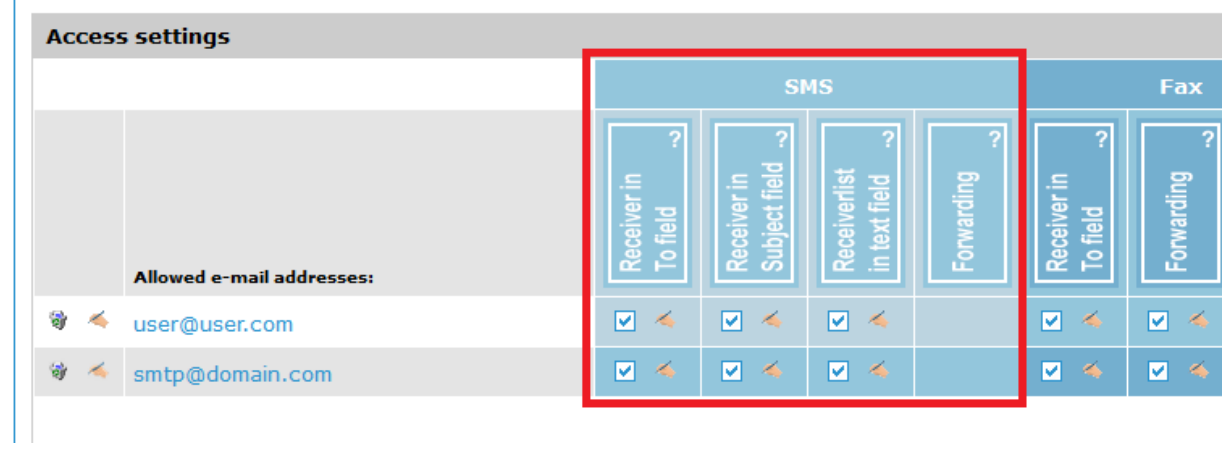

## Step 4: Add a Mobile-Token to an User

If not done yet, create a user in **User & Device > User > User Definition** and edit the user.

Important: Type in the phone number under Contact Info:

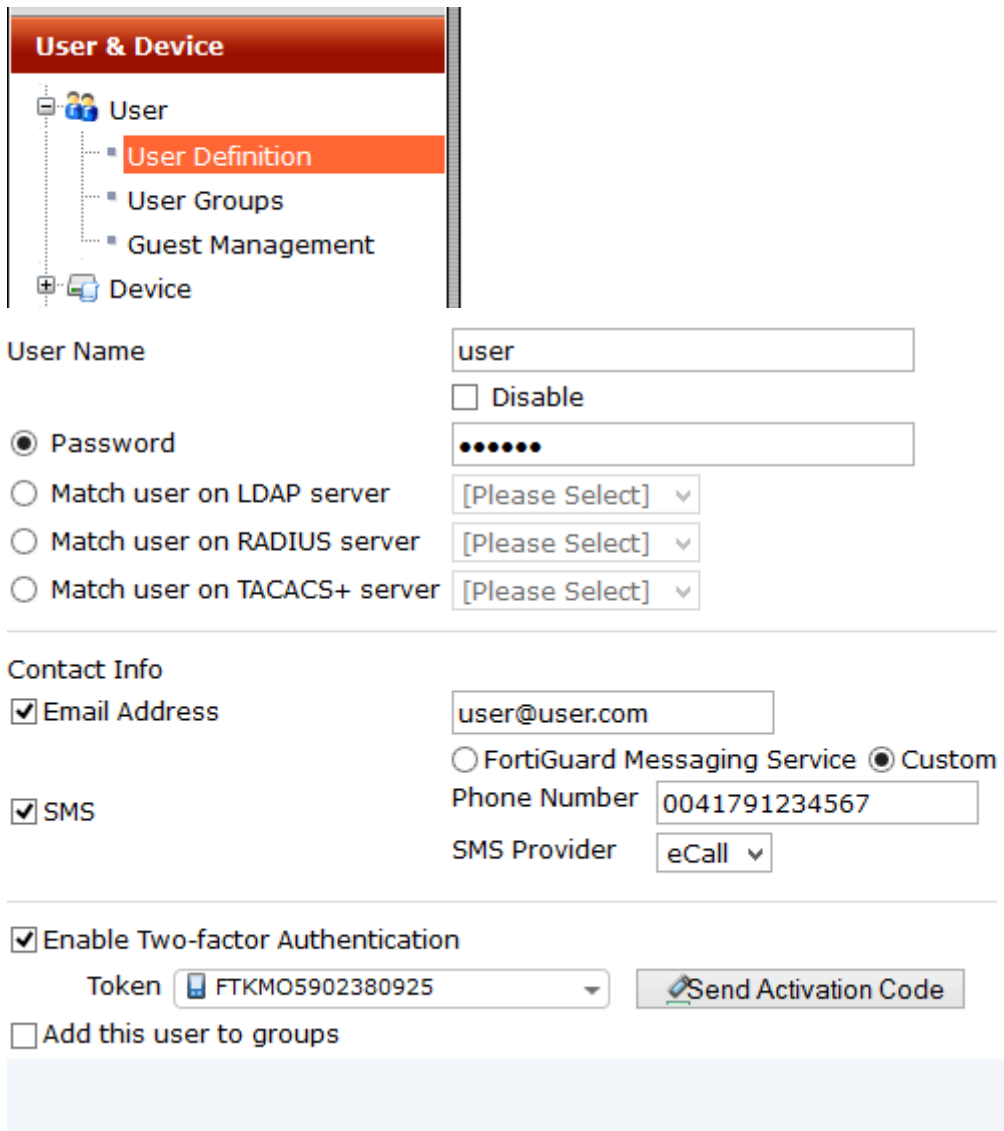

## Step 5: Send Activation Code and Activate Mobile-Token

Make sure that you have typed in the correct phone number and choosed the right international phone number format.

Unfortunately you cannot type in a  $+$ " in the box, so instead write 2 zeros.

Click on "Send Activation Code" and choose SMS, the user will recieve the Activation Code for the Mobile-Token and will be able to activate it.

### Support

If you have problems setting up the Fortigate with eCall, you can call our support hotline and we will be happy to help you. Just call 0041447873070 or write an E-Mail to [info@dolphin.ch.](mailto:info@dolphin.ch)

## About Dolphin Systems AG

Dolphin Systems AG, based in Wollerau (Canton of Schwyz) was founded in 1992 and employs over 30 high-skilled employees who have long years of experience in realization of telecommunication and IT solutions as well as in project management and software engineering.

The company develops and operates standardized and individual cloud solutions for professional communicating, informing, controlling and alerting. Aside from the sikado™ portal Dolphin Systems also offers with the eCall™ sms & fax-portal the leading online system for sending and receiving SMS, fax and pager messages. With the 963™ sms-portal the company also offers a "total package" for running own text message services.

Dolphin Systems convinces with an outstanding high quality standard, adherence of schedules, excellent knowledge and discretion. That's why notable companies like Rega, several cantonal polices, ASTRA (Gotthard tunnel), T-Systems, the Triemli town hospital, Petroplast, Hilti, Swissmill, Ricola AG and the FDJP (Federal Department of Justice and Police) trust our solutions.